# Verwenden des Trace-Routingdienstprogramms J.

# Inhalt

[Einführung](#page-0-0) [Voraussetzungen](#page-0-1) [Anforderungen](#page-0-2) [Verwendete Komponenten](#page-0-3) [Konventionen](#page-0-4) [Trace Route Utility](#page-0-5) [Zugehörige Informationen](#page-1-0)

# <span id="page-0-0"></span>**Einführung**

Mit dem Dienstprogramm "Trace-Route" (tracert) können Sie ein Netzwerkpaket anzeigen, das sich bei der Übertragung befindet, und die Anzahl der Hops bestimmen, die für das Erreichen des Ziels des Pakets erforderlich sind. In diesem Dokument wird erläutert, wie das Trace-Route-Dienstprogramm in einer Cisco Intelligent Contact Management (ICM)-Umgebung ausgeführt wird.

# <span id="page-0-1"></span>Voraussetzungen

### <span id="page-0-2"></span>Anforderungen

Cisco empfiehlt, über Kenntnisse in folgenden Bereichen zu verfügen:

- $\cdot$  ICM
- Microsoft Windows Networking

#### <span id="page-0-3"></span>Verwendete Komponenten

Die Informationen in diesem Dokument basieren auf allen ICM-Versionen.

Die Informationen in diesem Dokument wurden von den Geräten in einer bestimmten Laborumgebung erstellt. Alle in diesem Dokument verwendeten Geräte haben mit einer leeren (Standard-)Konfiguration begonnen. Wenn Ihr Netzwerk in Betrieb ist, stellen Sie sicher, dass Sie die potenziellen Auswirkungen eines Befehls verstehen.

### <span id="page-0-4"></span>Konventionen

Weitere Informationen zu Dokumentkonventionen finden Sie unter [Cisco Technical Tips](http://www.cisco.com/en/US/tech/tk801/tk36/technologies_tech_note09186a0080121ac5.shtml) [Conventions](http://www.cisco.com/en/US/tech/tk801/tk36/technologies_tech_note09186a0080121ac5.shtml) (Technische Tipps zu Konventionen von Cisco).

# <span id="page-0-5"></span>**Trace Route Utility**

Sie können das Trace-Route-Dienstprogramm verwenden, um zeitgerechte und zuverlässige Verbindungen zwischen ICM-Knoten zu überprüfen. Sie können das Dienstprogramm auch verwenden, wenn der Befehl ping Anforderungs-Timeouts angibt. Weitere Informationen zum Ping-Befehl finden Sie unter [Verwendung des Ping-Dienstprogramms.](http://www.cisco.com/en/US/products/sw/custcosw/ps1001/products_tech_note09186a00800acc3d.shtml)

Das Dienstprogramm Trace Route bestimmt die Route, die ein Paket von einem oder mehreren Remotecomputern zu einem Ziel führt. Das Dienstprogramm zeigt die Anzahl der Hops sowie die Geräte-IP-Adressen an, bei denen eine Route in einem Netzwerkpfad fehlerhaft oder falsch ist.

Wenn das Dienstprogramm für die Ablaufverfolgung erfolgreich ausgeführt wird, wird die Meldung Trace beendet angezeigt. Wenn die Ablaufverfolgungsroute nicht abgeschlossen wird, tritt ein Netzwerkfehler zwischen den lokalen und den Remote-Knoten auf. In den meisten Fällen ist das Problem ein Netzwerkgerät, z. B. ein IP-Router oder ein Hub entlang des Netzwerkpfads. Wenden Sie sich in diesem Fall an den LAN-Administrator, und geben Sie jeden Hop der Trace-Route an.

Die Beispielausgabe in diesem Abschnitt zeigt eine erfolgreiche Verbindung. Geben Sie den Befehl tracert ein, um das Dienstprogramm trace in einer Microsoft-Betriebssystemumgebung zu starten.

#### C:\>**tracert 172.30.8.28**

Tracing route to 172.30.8.28 over a maximum of 30 hops:

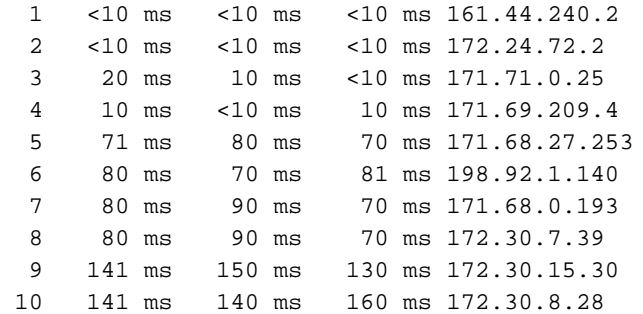

#### Trace complete

Um gültige Parameter für den tracert-Befehl zu finden, überprüfen Sie die Microsoft Windows-Hilfedateien.

## <span id="page-1-0"></span>Zugehörige Informationen

- [Verwendung des Ping-Dienstprogramms](http://www.cisco.com/en/US/products/sw/custcosw/ps1001/products_tech_note09186a00800acc3d.shtml?referring_site=bodynav)
- [Technischer Support und Dokumentation Cisco Systems](http://www.cisco.com/cisco/web/support/index.html?referring_site=bodynav)